## **Smile to Smile 初回ログイン手順**

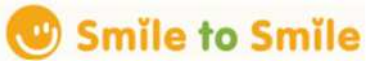

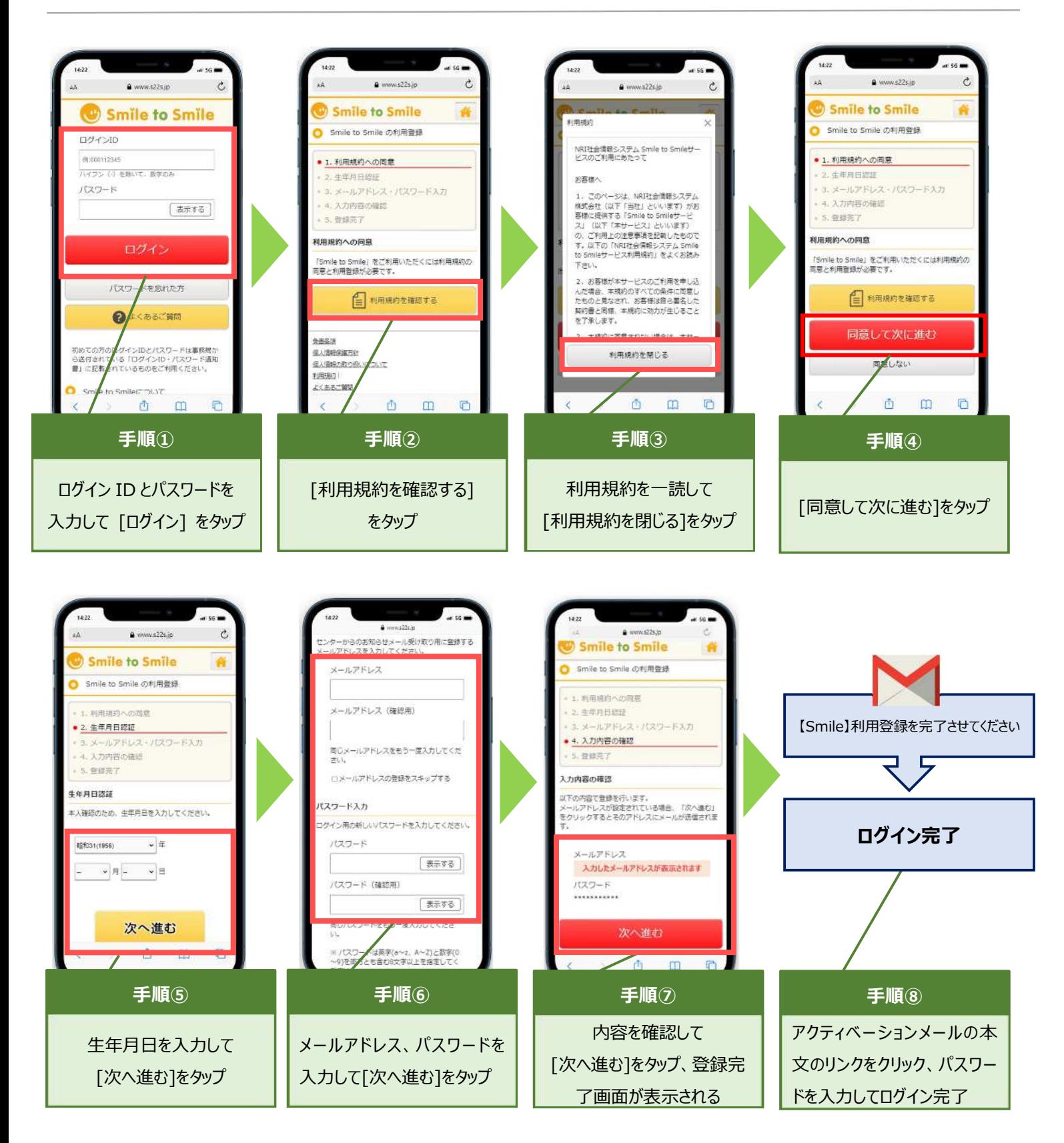

※

## (3) Smile to Smile を利用するには、初回ログイン時に、メールアドレスの 登録・パスワード変更を行い、利用登録の手続きを行う必要があります。

## 【ステップ1】

① ログイン 「Smile to Smile」(<https://www.s22s.jp>)を開き、ログインします。

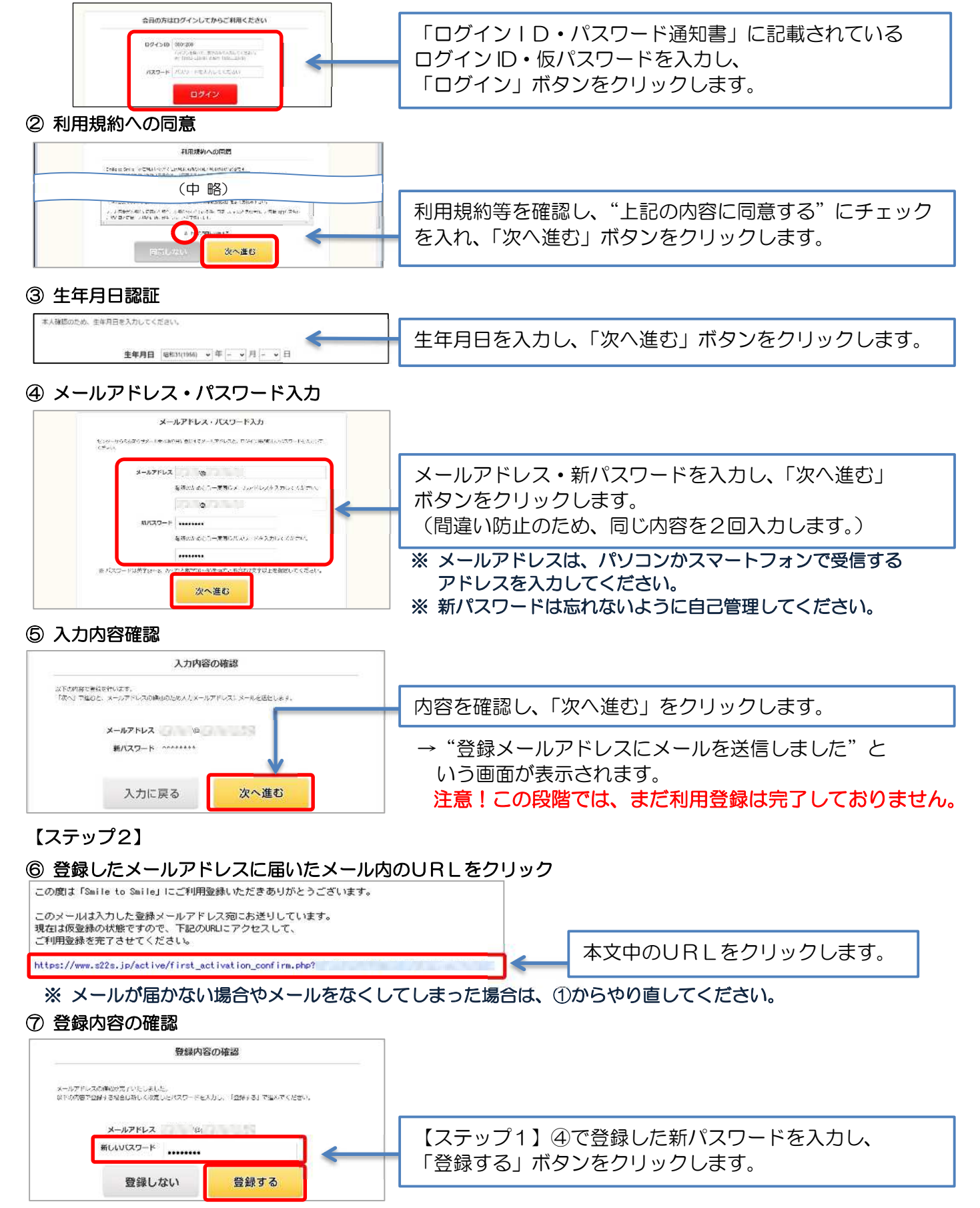

これで利用登録の完了です。

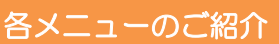

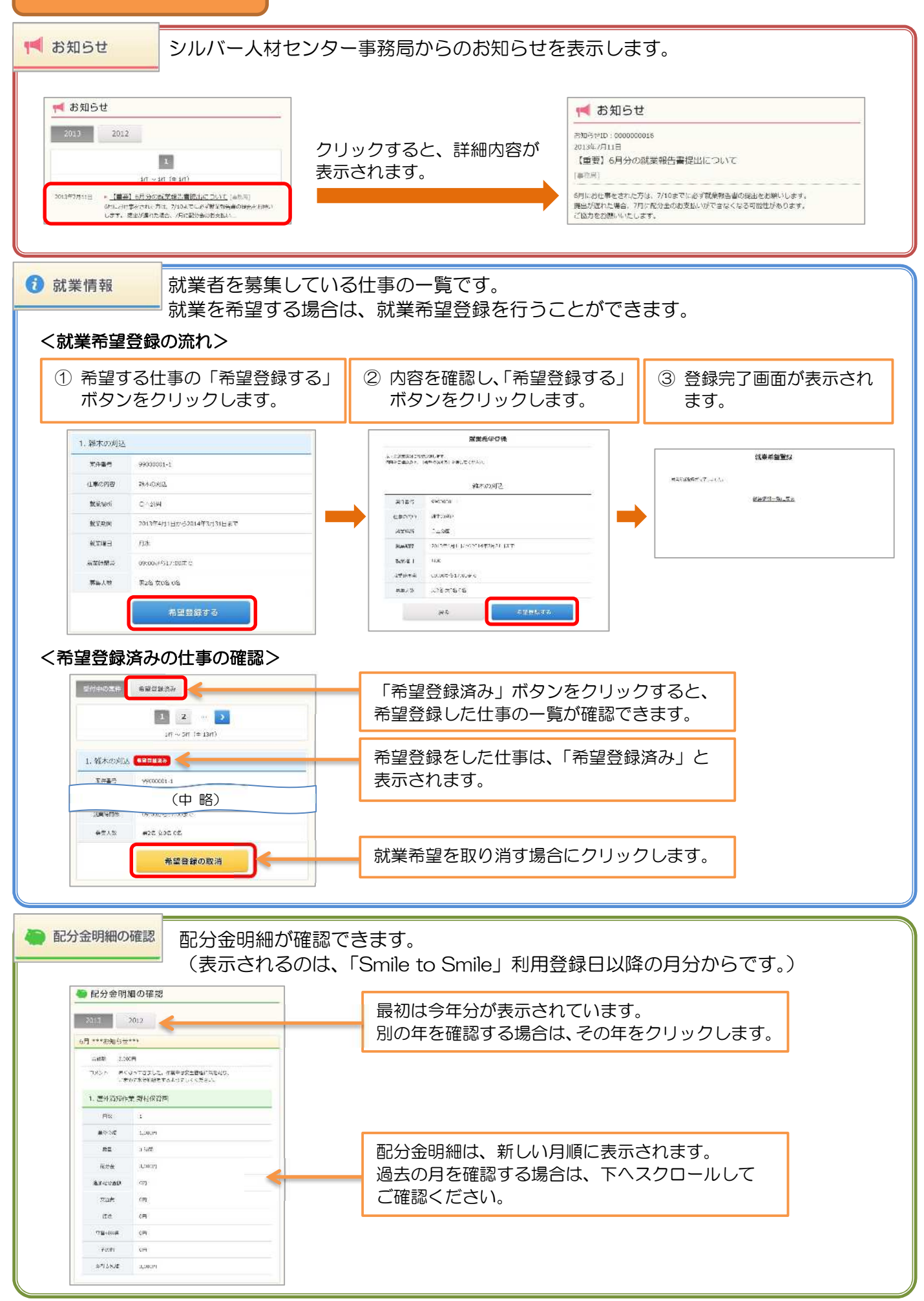